## ジャーナル・インパクトファクターの調べ方

最終更新 2022.07.07.

#### ■ジャーナル・インパクトファクター (Journal Impact Factor : JIF) とは?

ジャーナル・インパクトファクター(以下 JIF)は、ジャーナル(雑誌)の影響度を評価する指標の1つです。特定の期間にお いてあるジャーナルに掲載された論文が平均的にどれくらい引用されているかを示す尺度になります。ジャーナルに対する 指標であり、個々の論文に対する指標ではないことをご留意ください。

JIF は例年 6~7 月頃に最新の数値が発表され、Journal Citation Reports で調べることができます。

JIF の値の算出方法や対象となるジャーナルの詳細は、以下 URL の「ユーザーガイド」中「Journal Citation Reports」部分よりご確認ください。

Web of Science/InCites 活用メソッド·必須ガイド [https://clarivate.com/ja/learning/web-of-science\\_qrg/](https://clarivate.com/ja/learning/web-of-science_qrg/)

#### ■ジャーナル・インパクトファクター (JIF)の調べ方

1. 鳥取大学医学図書館 HP[\(https://www.lib.tottori-u.ac.jp/medical.html\)](https://www.lib.tottori-u.ac.jp/medical.html)内、「Journal Citation Reports」 をクリックします。

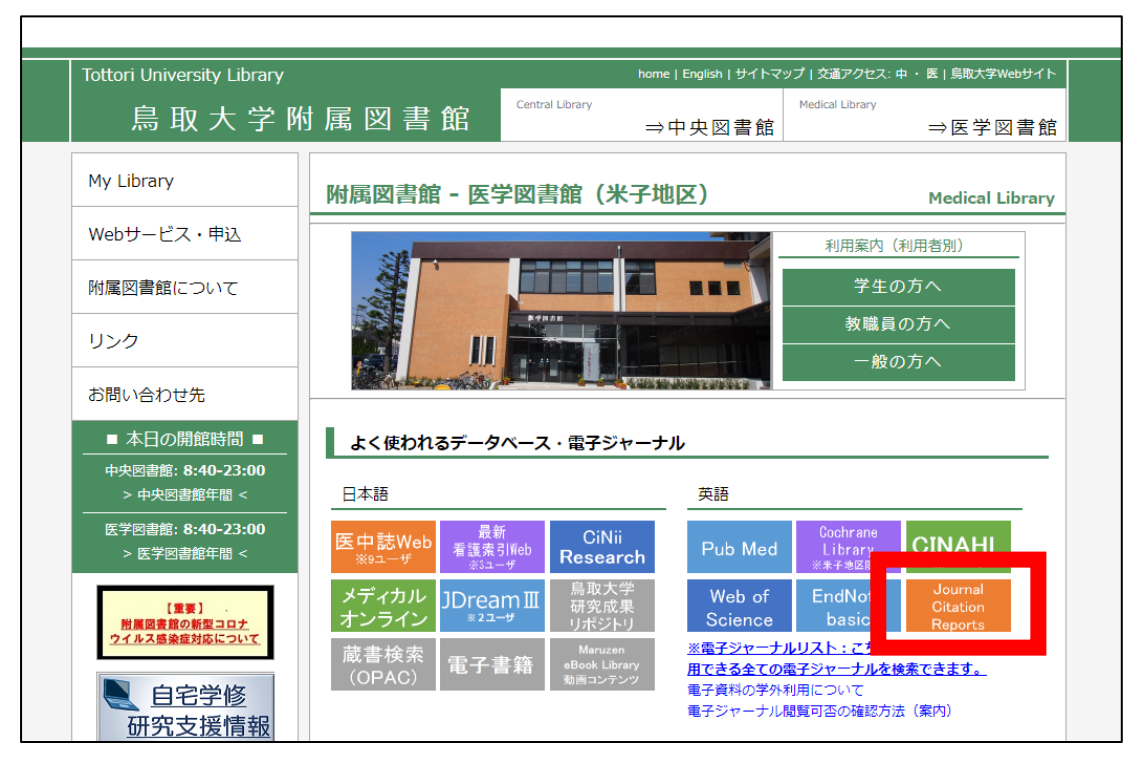

2. Journal Citation Reports が開きます。 検索したいジャーナル名を正式名称で検索窓に入力し、検索してください。 ジャーナルの ISSN がわかる場合は、ISSN からも検索ができます。 ISSN で検索する際はハイフンを入れた形式(〇〇〇〇-〇〇〇〇)で入力してください。 ※JIF はジャーナルの評価指標のため、論文タイトルでの検索は行えません。

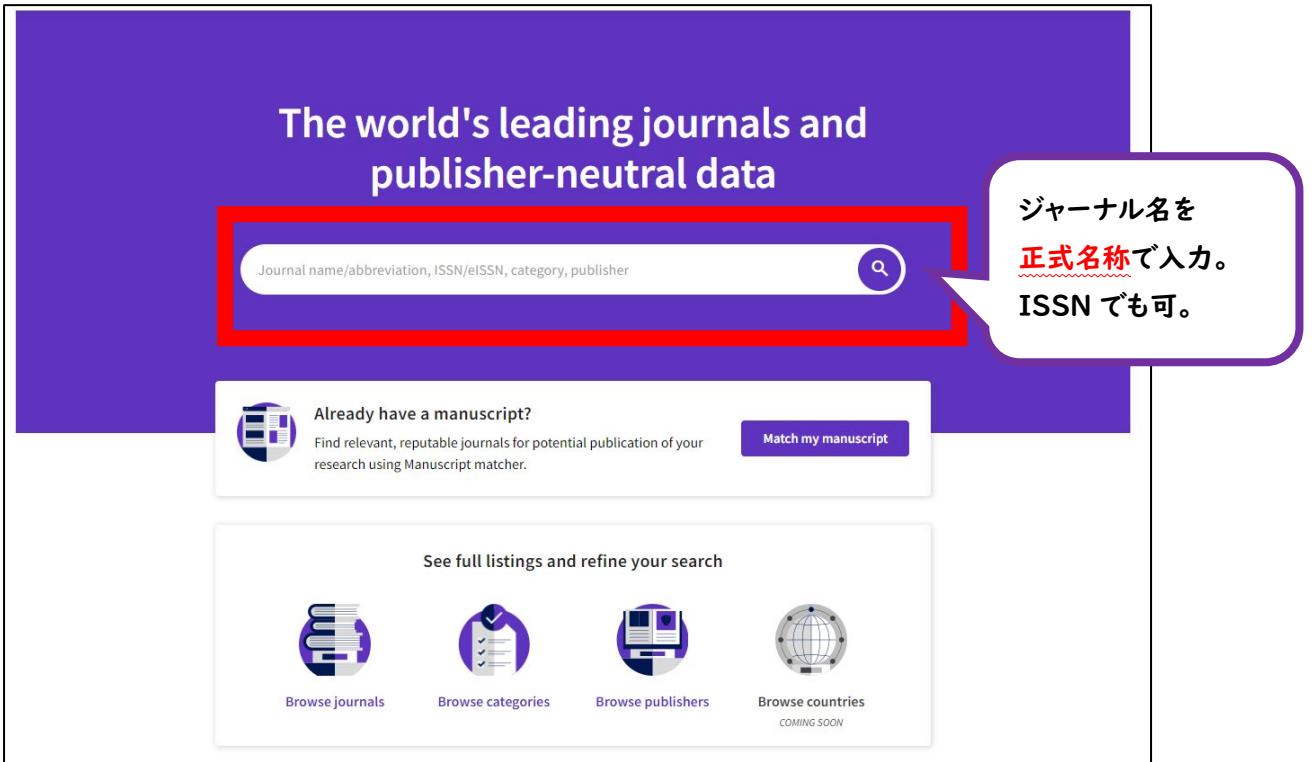

3. JIF がある場合、検索窓にジャーナル名を入力すると、検索結果にジャーナルが表示されます。 検索結果部分に表示されたジャーナル名をクリックしてください。

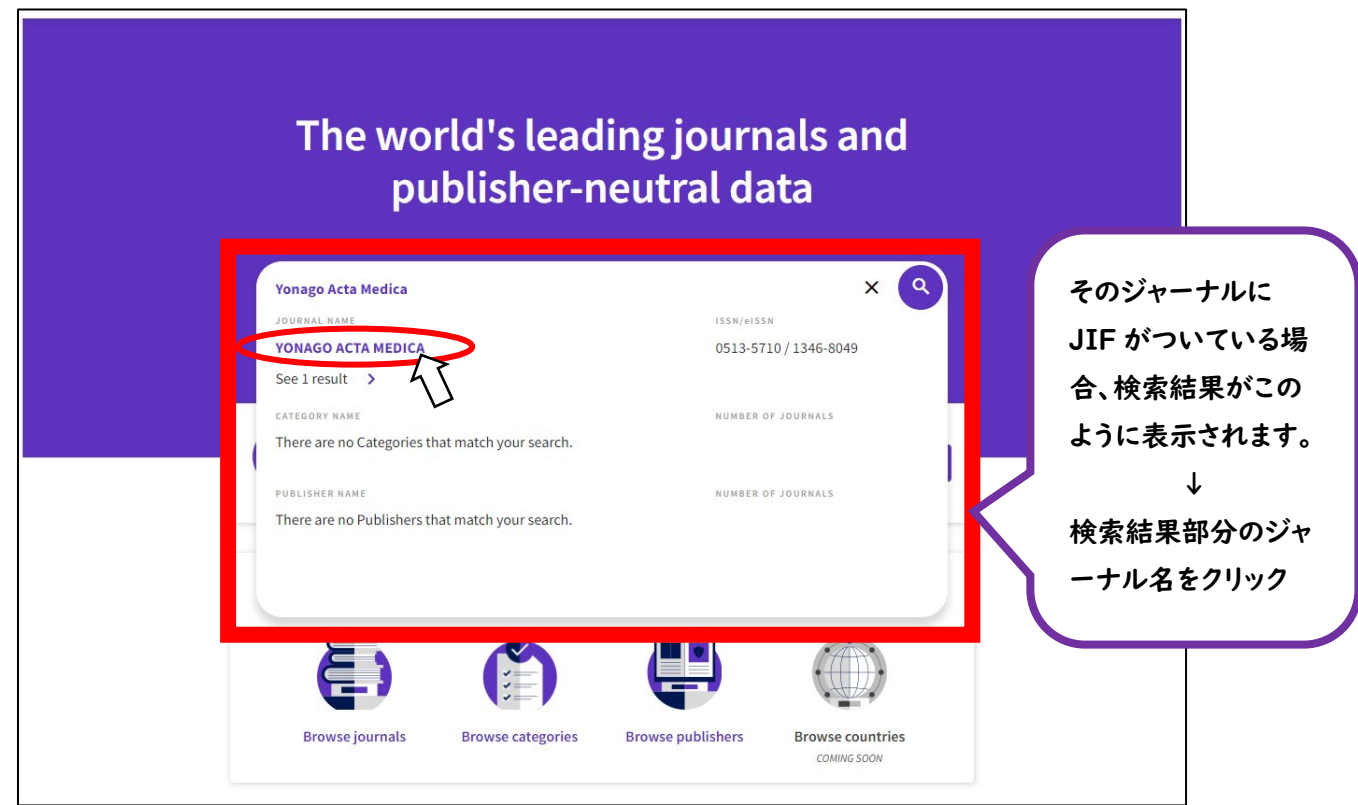

#### 【検索結果にジャーナル名が表示されない場合】

### ジャーナル名の表示がない場合、そのジャーナルには JIF がついていません。

- ☑ ISSN がわかる場合、ISSN での検索もお試しください。
- ☑ 入力したジャーナル名が、略称または別称の可能性がある場合、PubMed の Journals

( <https://www.ncbi.nlm.nih.gov/nlmcatalog/journals/> )等で正式名または ISSN をご確認ください。 ※確認方法は補足部分をご覧ください。

4. ジャーナルページで JIF を確認します。(確認箇所は、下図を参照ください)

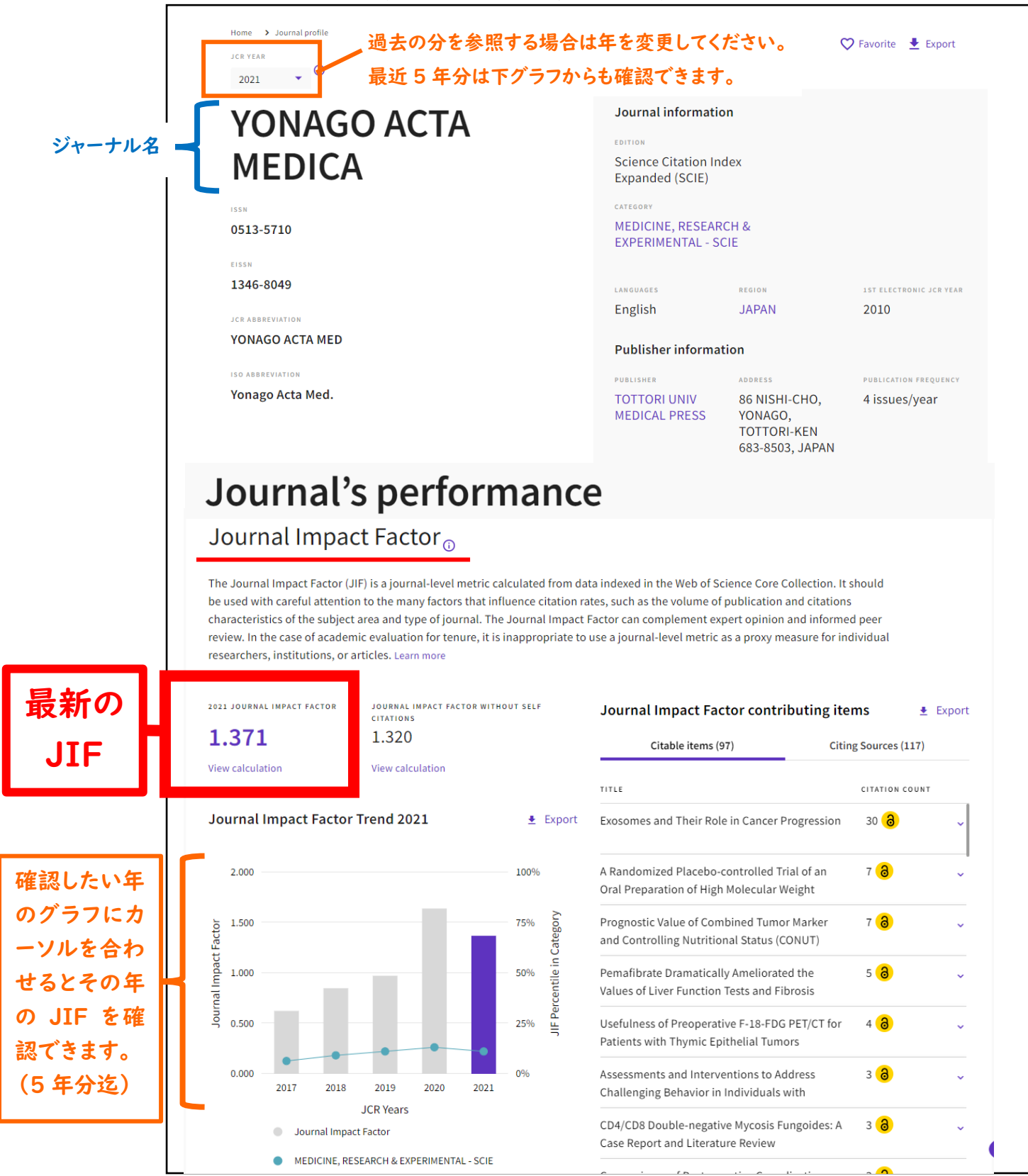

### 【ジャーナルページは表示されたが、JIF が見当たらない場合】

表示されたページ内の Journal's Performance部分に「Journal Impact Factor」の表示がない場合、そのジ ャーナルにその年のJIFはついていません。

念のため、以下方法でも確認してください。

### ① JCR Years 部分より、「All years へ変更する(下図オレンジ部分)。

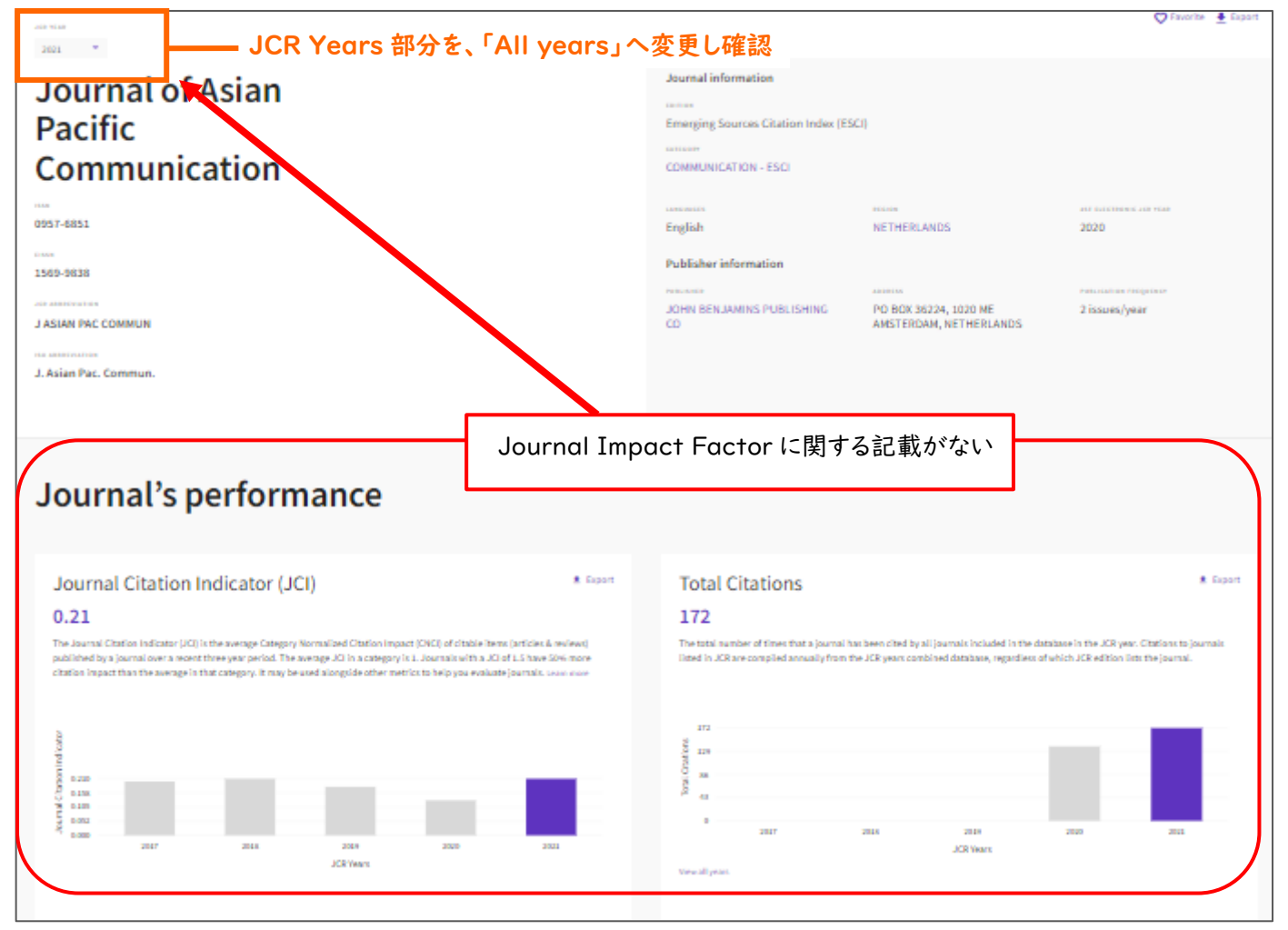

②調べたい該当年の Journal Impact Factor 行をご確認ください。

N/A の場合、その年の JIF はありません。

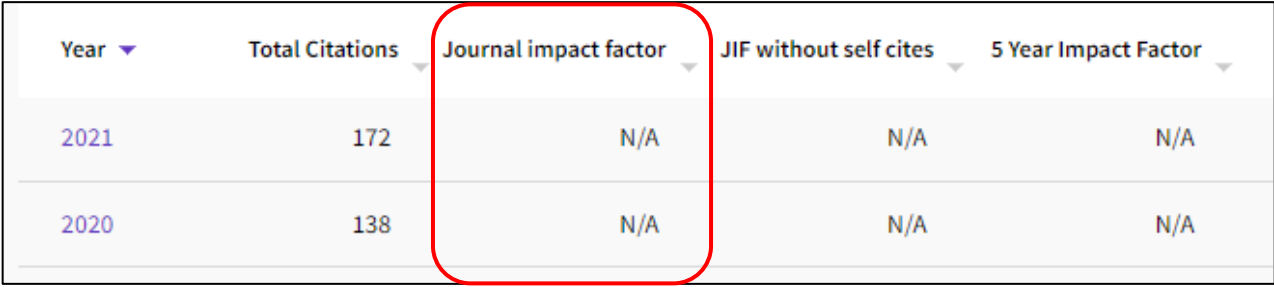

# 【参考】

### 「Web of Science/InCites 活用メソッド・必須ガイド」

[https://clarivate.com/ja/learning/web-of-science\\_qrg/](https://clarivate.com/ja/learning/web-of-science_qrg/)

● 「Journal Citation Reports-インパクトファクターの調べ方」 URL アクセス後「ユーザーガイド」内、「Journal Citation Reports」部分をクリックし、ご確認ください。

## 【補足】

# ■ジャーナルの正式名·ISSN 確認方法(※PubMed 掲載ジャーナル)

1. PubMed の Journals( <https://www.ncbi.nlm.nih.gov/nlmcatalog/journals/> )へアクセス後、検索窓にジャ

## ーナル名(略称・別称可)を入力し、検索する。

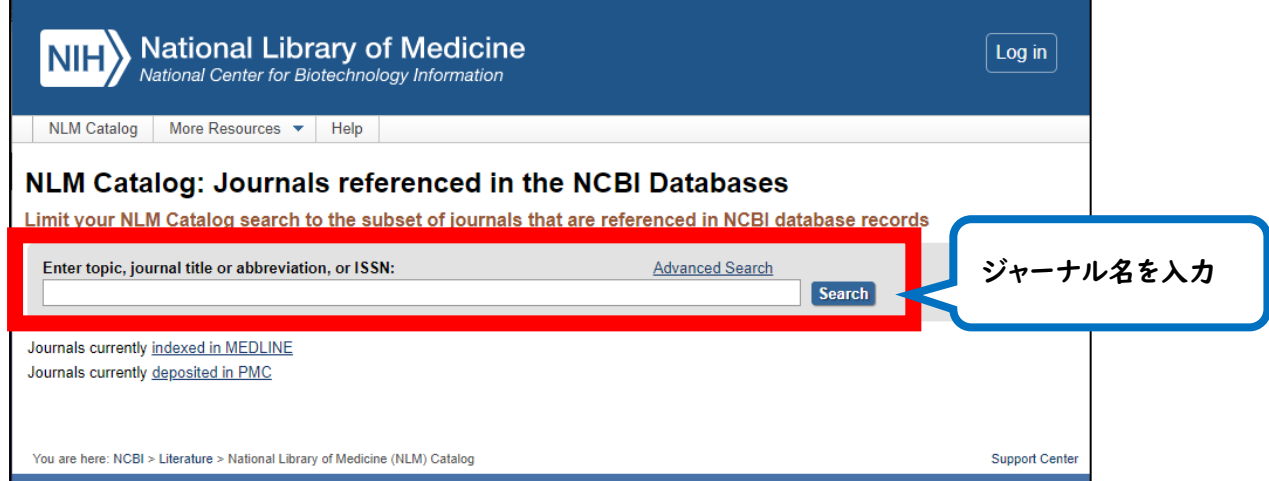

2. 検索結果が複数表示された場合は、確認したいジャーナル名を選択してクリックしてください。

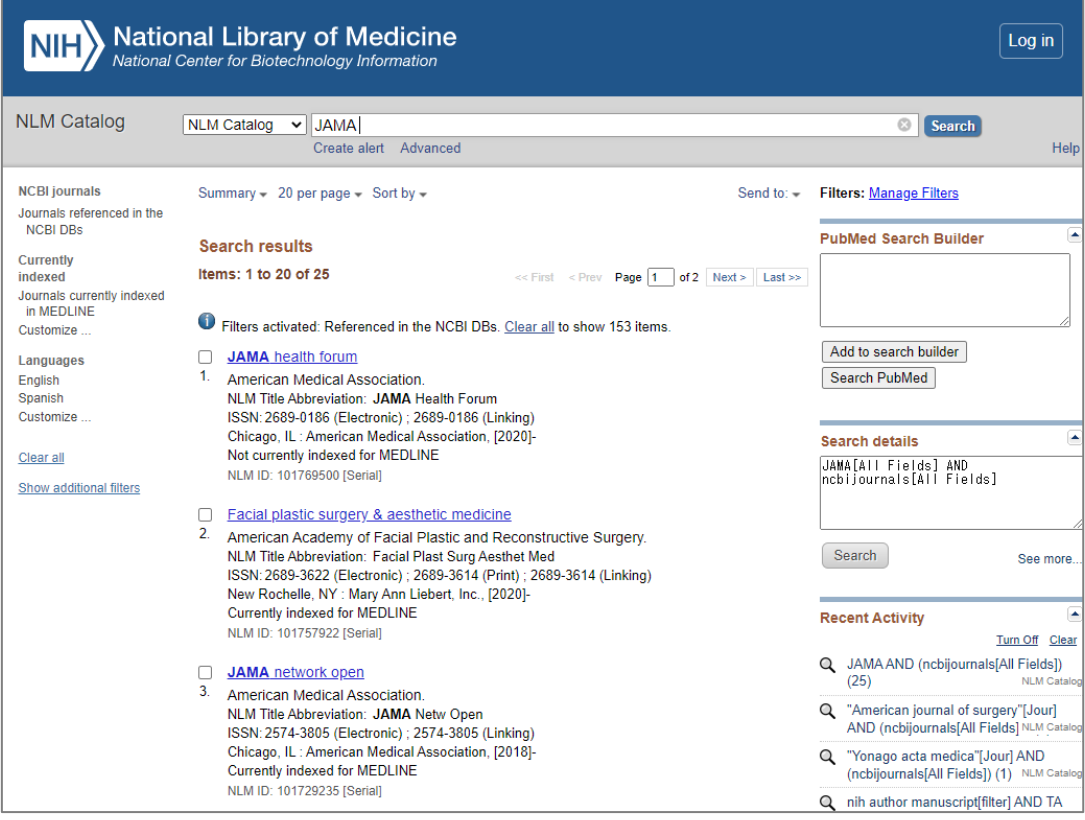

3. 下図部分にて、ジャーナルの正式名称・ISSN が確認できます。

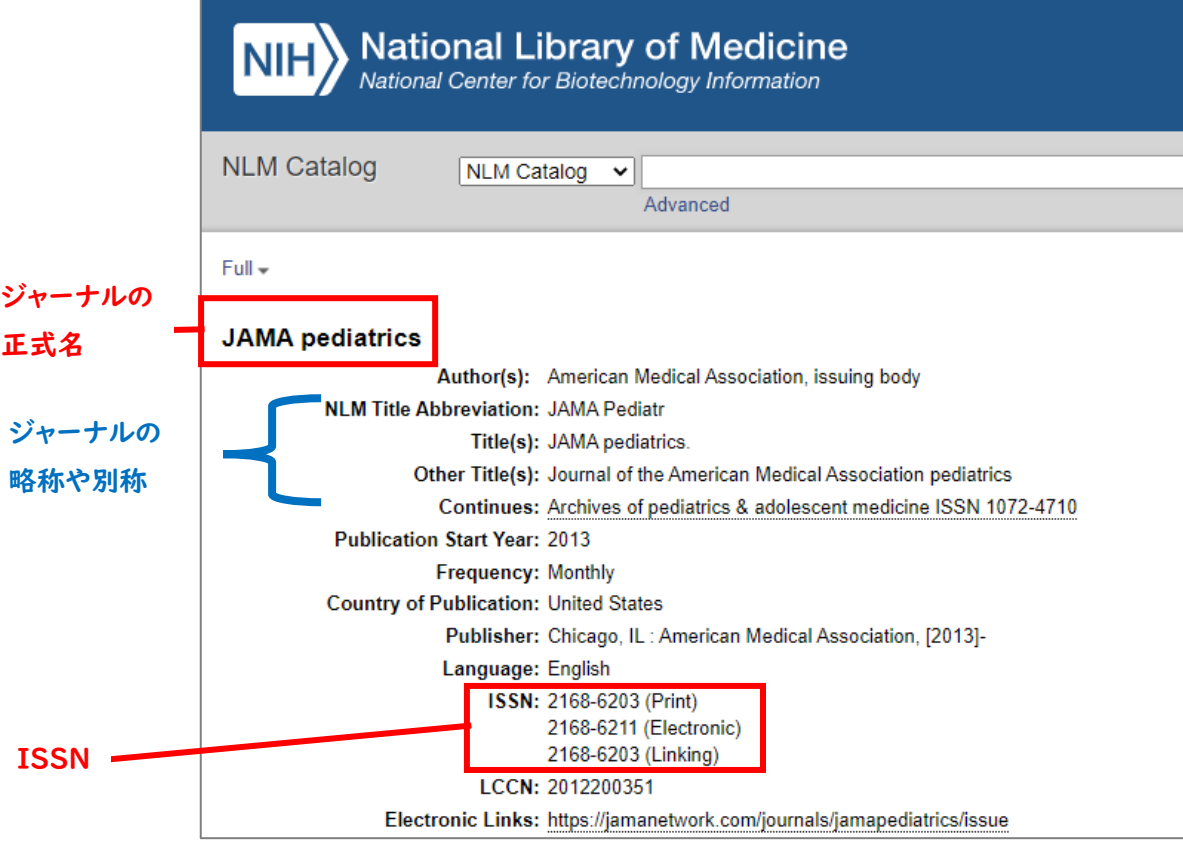

## ■論文タイトルより掲載ジャーナル名等を確認する方法

(※各論文データベース経由を経由し、「鳥取大学で探す」より雑誌名を確認する方法)

1. 論文データベースで、調査したい論文を検索する。

2.検索結果の詳細画面を開き、「鳥取大学で探す」 <mark>鳥取大学で探す</mark> アイコンをクリック。

3.S・F・X 画面中の、Source 部分が掲載ジャーナル情報になります。

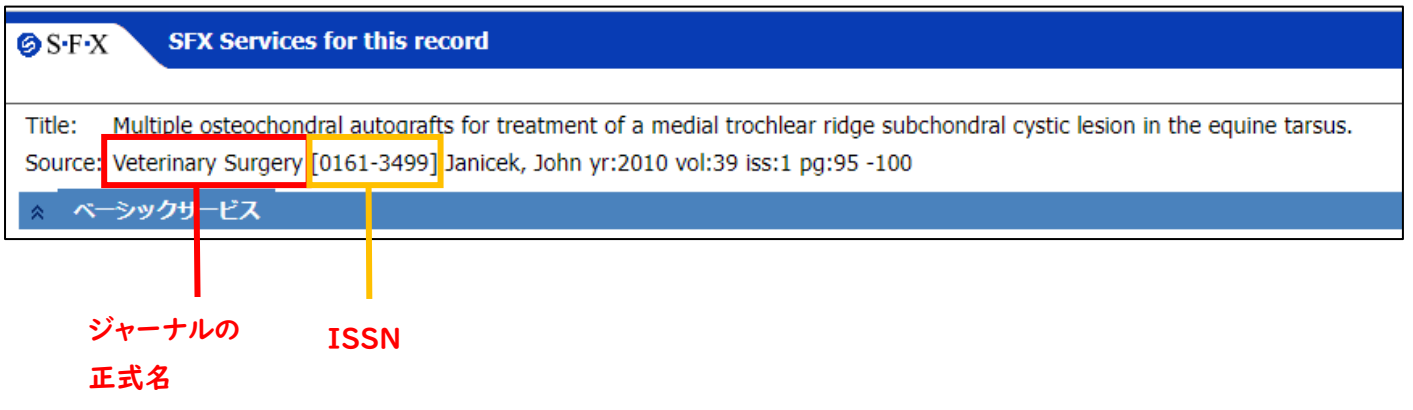